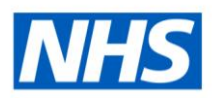

# ESR Business Intelligence

# Updating the Standard NHS NMC Revalidation Review Detail Analysis for use with Local Questionnaires

## **Standard Analysis**

The Standard NHS NMC Revalidation Review Detail analysis within the NHS Professional Registrations Dashboard is designed to return a range of revalidation review details including questionnaire information. This is information that has been entered into ESR within an NMC Revalidation Review and is displayed as a table within the ESRBI dashboard. It includes Registrant, Main Reviewer and Participant Question and Answer columns related to the questionnaire and completed as part of the review.

When using questionnaire question fields within ESRBI, the HTML field tag (as setup within the questionnaire) is returned as standard and is then converted to the question text displayed within the questionnaire using a CASE statement within the column formula. Within the NHS standard analysis, the formula has been written based on the national question field tags to ensure the analysis returns the correct national question text.

#### **Example:**

*CASE "Human Resources - Appraisals and PMPs"."Appraisal"."Appraisee Question" WHEN 'Tracker' THEN 'Are you recording revalidation portfolio progress on behalf of the NMC registrant?' WHEN 'OrgReval' THEN 'Do you wish to discuss and gain confirmation for your NMC Revalidation within this organisation?' WHEN 'PracHrs' THEN 'Are you confident that you are on track to log the necessary practice hours required within this revalidation period?'* 

*END*

#### **Local Analyses**

Users wishing to copy and update the national analysis for use with locally created questionnaires will need to update the formulas for the below columns within their local copy:

Registrant Question

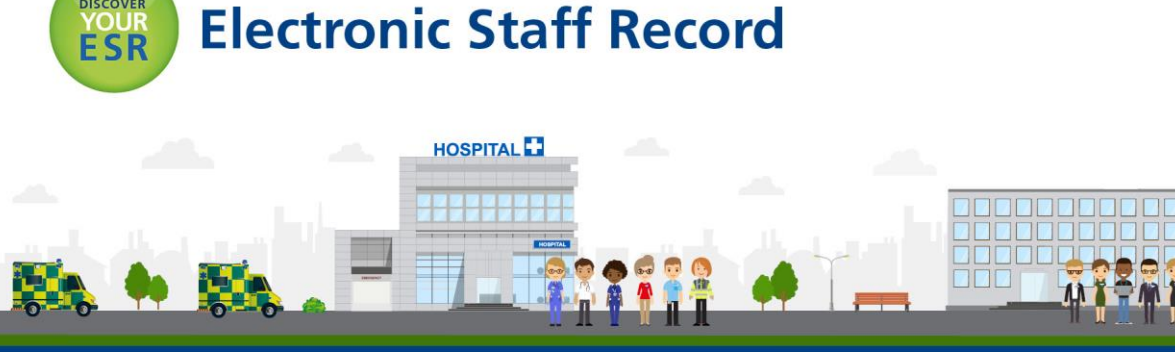

## Main Reviewer Question Participant Question

All other fields do not require updating for use with local questionnaires.

# **Updating the Standard Analysis**

To copy an object from the public area:

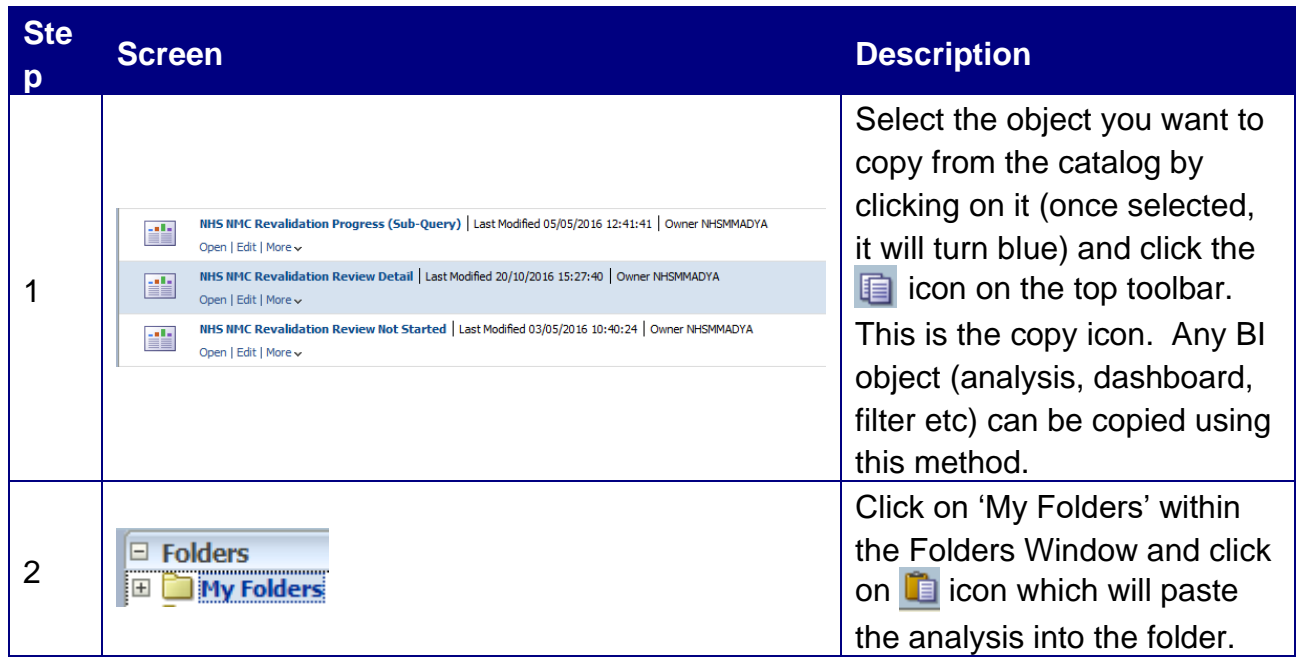

Once the object has been copied, users should edit the analysis and use the  $\mathbb{F}$  Edit formula option within the column menu to begin editing the formula of each column listed earlier.

#### **Editing a formula**

Using the example earlier, highlighted in **bold** is the text (or string) that requires updating in order for the analysis to work based on local questionnaire templates:

#### **National example:**

*CASE "Human Resources - Appraisals and PMPs"."Appraisal"."Appraisee Question" WHEN 'Tracker' THEN 'Are you recording revalidation portfolio progress on behalf of the NMC registrant?'* 

*WHEN 'OrgReval' THEN 'Do you wish to discuss and gain confirmation for your NMC Revalidation within this organisation?'*

*WHEN 'PracHrs' THEN 'Are you confident that you are on track to log the necessary practice hours required within this revalidation period?' END*

#### **Local example (updated):**

*CASE "Human Resources - Appraisals and PMPs"."Appraisal"."Appraisee Question"* 

#### *WHEN 'localtracker1' THEN 'This is the first question in my local questionnaire' WHEN 'localtracker2' THEN 'This is the second question in my local questionnaire' WHEN 'localtracker3' THEN 'This is the third question in my local questionnaire' END*

**Note:** The HTML field tag and the question text should both be wrapped in quotation marks (as above) in order for the formula to work correctly. Once updated, the analysis should be saved and can then be used to return local questionnaire questions correctly. Further information on creating local copies of NHS Standard Dashboards can be found on the ESR Hub within the Reporting folder.

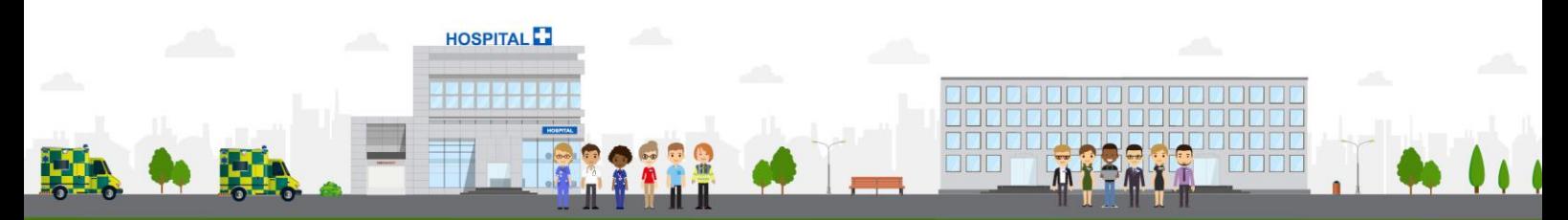

**ESR - A Workforce Service delivered by the NHSBSA**